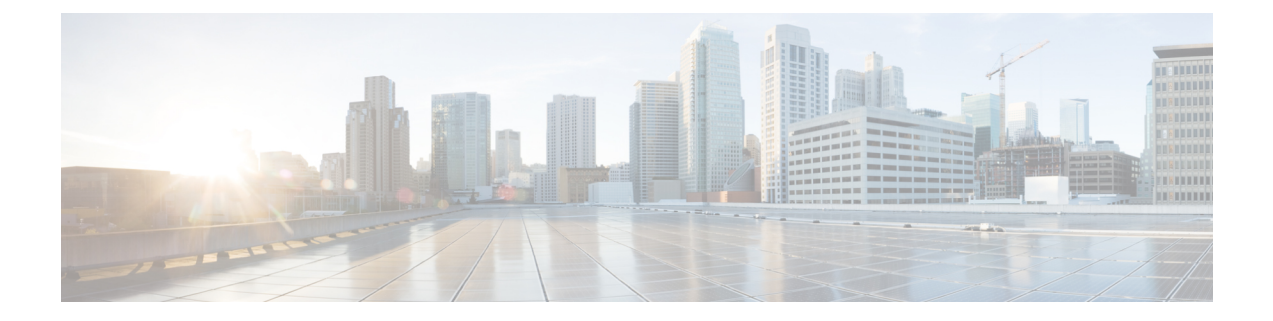

# **IGMP** スヌーピングの設定

この章では、CiscoNX-OSデバイスにインターネットグループ管理プロトコル (IGMP) スヌー ピングを設定する方法を説明します。

- IGMP スヌーピングについて (1 ページ)
- IGMP スヌーピングの前提条件 (4 ページ)
- IGMP スヌーピングに関する注意事項と制限事項 (4 ページ)
- デフォルト設定 (6 ページ)
- IGMP スヌーピング パラメータの設定 (6 ページ)
- IGMP スヌーピング設定の確認 (14 ページ)
- IGMP スヌーピング統計情報の表示 (14 ページ)
- IGMP スヌーピング統計情報のクリア (15 ページ)
- IGMP スヌーピングの設定例 (15 ページ)

# **IGMP** スヌーピングについて

(注)

デバイスのIGMPスヌーピングはディセーブルにしないことを推奨します。IGMPスヌー ピングをディセーブルにすると、デバイス内で誤ったフラッディングが過度に発生し、 マルチキャストのパフォーマンスが低下する場合があります。

IGMP スヌーピング ソフトウェアは、VLAN 内のレイヤ 2 IP マルチキャスト トラフィックを 調べて、該当する受信側が入っているポートを検出します。IGMP スヌーピングではポート情 報を利用することにより、マルチアクセス LAN 環境における帯域幅消費量を削減し、VLAN 全体へのフラッディングを回避します。IGMP スヌーピングは、マルチキャスト対応ルータに 接続されたポートを追跡して、ルータによるIGMPメンバーシップレポートの転送機能を強化 します。トポロジの変更通知には、IGMPスヌーピングソフトウェアが応答します。デバイス では、IGMP スヌーピングがデフォルトでイネーブルになっています。

この図に、ホストと IGMP ルータ間に設置された IGMP スヌーピング スイッチを示します。 IGMP スヌーピング スイッチは、IGMP メンバーシップ レポートおよび Leave メッセージをス ヌーピングして、必要な場合にだけ接続された IGMP ルータに転送します。

図 **<sup>1</sup> : IGMP** スヌーピング スイッチ

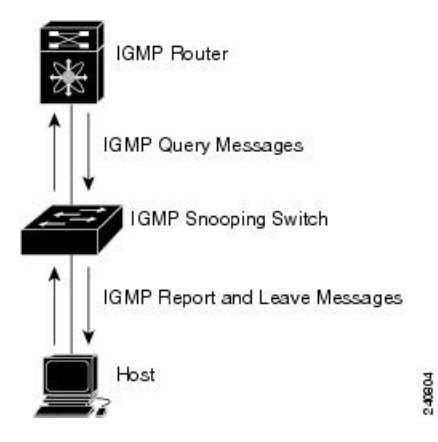

IGMPスヌーピングソフトウェアは、IGMPv1、IGMPv2、およびIGMPv3コントロールプレー ン パケットの処理に関与し、レイヤ 3 コントロール プレーン パケットを代行受信して、レイ ヤ 2 の転送処理を操作します。

Cisco NX-OS IGMP スヌーピング ソフトウェアには、次のような独自機能があります。

- 宛先および送信元の IP アドレスに基づいたマルチキャスト パケットの転送が可能な送信 元フィルタリング
- MAC アドレスではなく、IP アドレスに基づいたマルチキャスト転送
- MAC アドレスに基づいた代わりのマルチキャスト転送

IGMP スヌーピングの詳細については、RFC [4541](https://www.rfc-editor.org/rfc/rfc4541) を参照してください。

### **IGMPv1** および **IGMPv2**

IGMPv1 と IGMPv2 は両方とも、メンバーシップ レポート抑制をサポートします。つまり、同 一サブネット上の2つのホストが同一グループのマルチキャストデータを受信する場合、他方 のホストからメンバーレポートを受信するホストは、そのレポートを送信しません。メンバー シップ レポート抑制は、同じポートを共有しているホスト間で発生します。

各 VLAN スイッチ ポートに接続されているホストが 1 つしかない場合は、IGMPv2 の高速脱 退機能を設定できます。高速脱退機能を使用すると、最終メンバーのクエリーメッセージがホ ストに送信されません。ソフトウェアは IGMP Leave メッセージを受信すると、ただちに該当 するポートへのマルチキャスト データ転送を停止します。

IGMPv1 では、明示的な IGMP Leave メッセージが存在しないため、特定のグループについて マルチキャストデータを要求するホストが存続しないことを示すために、メンバーシップメッ セージ タイムアウトが利用されます。

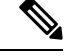

高速脱退機能がイネーブルになっている場合、他のホストの存在は確認されないため、 最終メンバーのクエリー インターバル設定が無視されます。 (注)

### **IGMPv3**

Cisco NX-OS での IGMPv3 スヌーピングの実装では完全な IGMPv3 スヌーピングがサポートさ れています。これにより、IGMPv3 レポートの(S、G)情報に基づいて、抑制されたフラッ ディングが提供されます。この送信元ベースのフィルタリングにより、デバイスは対象のマル チキャストグループにトラフィックを送信する送信元に基づいて、マルチキャストトラフィッ クの宛先ポートを制限できます。

ソフトウェアのデフォルト設定では、各 VLAN ポートに接続されたホストが追跡されます。 この明示的なトラッキング機能は、高速脱退メカニズムをサポートしています。IGMPv3 では すべてのホストがメンバーシップレポートを送信するため、レポート抑制機能を利用すると、 デバイスから他のマルチキャスト対応ルータに送信されるトラフィック量を制限できます。レ ポート抑制をイネーブルにすると、過去にいずれの IGMPv1 ホストまたは IGMPv2 ホストから も対象のグループへの要求がなかった場合には、プロキシレポートが作成されます。プロキシ 機能により、ダウンストリームホストが送信するメンバーシップレポートからグループステー トが構築され、アップストリーム クエリアからのクエリーに応答するためにメンバーシップ レポートが生成されます。

IGMPv3 メンバーシップ レポートには LAN セグメント上のグループ メンバの一覧が含まれて いますが、最終ホストが脱退すると、メンバーシップクエリーが送信されます。最終メンバー のクエリーインターバルについてパラメータを設定すると、タイムアウトまでにどのホストか らも応答がなかった場合に、グループ ステートが解除されます。

### **IGMP**スヌーピングクエリア

マルチキャスト トラフィックをルーティングする必要がないために、Protocol-Independent Multicast (PIM) がインターフェイス上でディセーブルになっている場合は、メンバーシップ クエリーを送信するようにIGMPスヌーピングクエリアを設定する必要があります。このクエ リアは、マルチキャスト送信元と受信者を含み、その他のアクティブ クエリアを含まない VLAN で定義します。

VLAN で任意の IP アドレスを使用するようにクエリアを設定できます。

ベスト プラクティスとして、簡単にクエリアを参照できるようにするには、一意の IP アドレ ス (スイッチ インターフェイスまたはホット スタンバイ ルータ プロトコル (HSRP) 仮想 IP アドレスでまだ使用されていないもの)を設定するべきです。

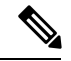

(注)

クエリアのIPアドレスは、ブロードキャストIPアドレス、マルチキャストIPアドレス、 または0(0.0.0.0)にしないでください。

IGMP スヌーピング クエリアがイネーブルな場合は、定期的に IGMP クエリーが送信されるた め、IP マルチキャスト トラフィックを要求するホストから IGMP レポート メッセージが発信 されます。IGMP スヌーピングはこれらの IGMP レポートを待ち受けて、適切な転送を確立し ます。

IGMP スヌーピング クエリアは、RFC 2236 に記述されているようにクエリア選択を実行しま す。クエリア選択は、次の構成で発生します。

- 異なるスイッチ上の同じ VLAN に同じサブネットに複数のスイッチ クエリアが設定され ている場合。
- 設定されたスイッチクエリアが他のレイヤ3SVIクエリアと同じサブネットにある場合。

### 仮想化のサポート

IGMP スヌーピングに対して、複数の仮想ルーティングおよび転送(VRF) インスタンスを定 義できます。

**show** コマンドに VRF 引数を指定して実行すると、表示される情報のコンテキストを確認でき ます。VRF 引数を指定しない場合は、デフォルト VRF が使用されます。

VRF の設定方法については、*Cisco Nexus 9000 Series NX-OS Unicast Routing Configuration Guide* を参照してください。

### **IGMP** スヌーピングの前提条件

IGMP スヌーピングには、次の前提条件が適用されます。

- デバイスにログインしている。
- •現在の仮想ルーティングおよびフォワーディング (VRF) モードが正しい(グローバルコ マンドの場合)。この章の例で示すデフォルトのコンフィギュレーション モードは、デ フォルト VRF に適用されます。

### **IGMP** スヌーピングに関する注意事項と制限事項

IGMP スヌーピングに関する注意事項および制約事項は次のとおりです。

- Cisco Nexus 9000 シリーズ スイッチは、IPv4 の IGMP スヌーピングをサポートしています が、IPv6 の MLD スヌーピングはサポートしていません。
- PVLAN の IGMP スヌーピングはサポートされていません。
- レイヤ 3 IPv6 マルチキャスト ルーティングはサポートされていません。
- レイヤ 2 IPv6 マルチキャスト パケットは、着信 VLAN でフラッディングされます。
- N9K-X9636C-R、N9K-X9636Q-R、および N9K-X9636C-RX ラインカードを搭載した Cisco Nexus 9508 および 9504 プラットフォーム スイッチは、vPC での IGMP スヌーピングをサ ポートします。

• IGMP スヌーピング設定は、vPC ペアの両方の vPC ピアで同一である必要があります。両 方の vPC ピアで IGMP スヌーピングを有効または無効にします。

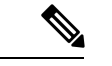

- 両方の vPC ピアで IGMP スヌーピングを有効または無効に すると、異なる MVR 送信元 VLAN から同じ MVR 受信者 VLAN への IGMP クエリの転送も有効になります。結果の IGMP クエリは、異なるバージョンとクエリ間隔でクエリを 送信する場合があります。Cisco NX-OS リリース 7.0(3)I3(1) より前の動作を維持する場合は、**mvr-suppress-query vlan** *<id>* コマンドを使用します。 (注)
	- Cisco NX-OS リリース 7.0(3)I3(1) より前のリリースで、vPC ピアを設定している場合、2 台のデバイス間のIGMPスヌーピング設定オプションに相違があると、次のような結果に なります。
		- 一方のデバイスでIGMPスヌーピングを有効にして、他方で無効にすると、スヌーピ ングが無効であるデバイスではすべてのマルチキャストトラフィックがフラッディン グします。
		- マルチキャスト ルータまたはスタティック グループの設定の相違は、トラフィック 損失の原因になり得ます。
		- 高速脱退、明示的な追跡、およびレポート抑制のオプションをトラフィックの転送に 使用する場合、これらのオプションに相違が生じる可能性があります。
		- デバイス間でクエリー パラメータが異なると、一方のデバイスではマルチキャスト ステートが期限切れとなり、もう一方のデバイスでは転送が継続されます。この相違 によって、トラフィック損失または転送の長時間化が発生します。
		- IGMPスヌーピングクエリアを両方のデバイスで設定している場合、クエリーがトラ フィックで確認されると、IGMPスヌーピングクエリアはシャットダウンするので、 一方のクエリアだけがアクティブになります。
	- **ip igmp snooping group-timeout** を有効にする必要があります **ip igmp snooping proxy general-queries** を使用する場合のコマンド コマンドを使用します。これを「never」に設 定することをお勧めします。そのように設定しないと、マルチキャストパケットが損失す る場合があります。
	- すべての外部マルチキャストルーターポート(静的に構成されているか、動的に学習され ている)は、グローバル ltl インデックスを使用します。その結果、両方のマルチキャスト ルータポート(レイヤ2トランク)が VLAN X と VLAN Y の両方を伝送する場合、VLAN X のトラフィックは VLAN X と VLAN Y の両方のマルチキャスト ルータ ポートに送信さ れます。
	- インターフェイスに静的にバインドされているマルチキャストグループを拒否するように ルート マップを変更する場合。その後の IGMP レポートはローカル グループによって拒

否され、グループはエージングを始めます。グループへのIGMP脱退メッセージは、影響 を与えることなく許可されます。これは既知の予期された動作です。

### デフォルト設定

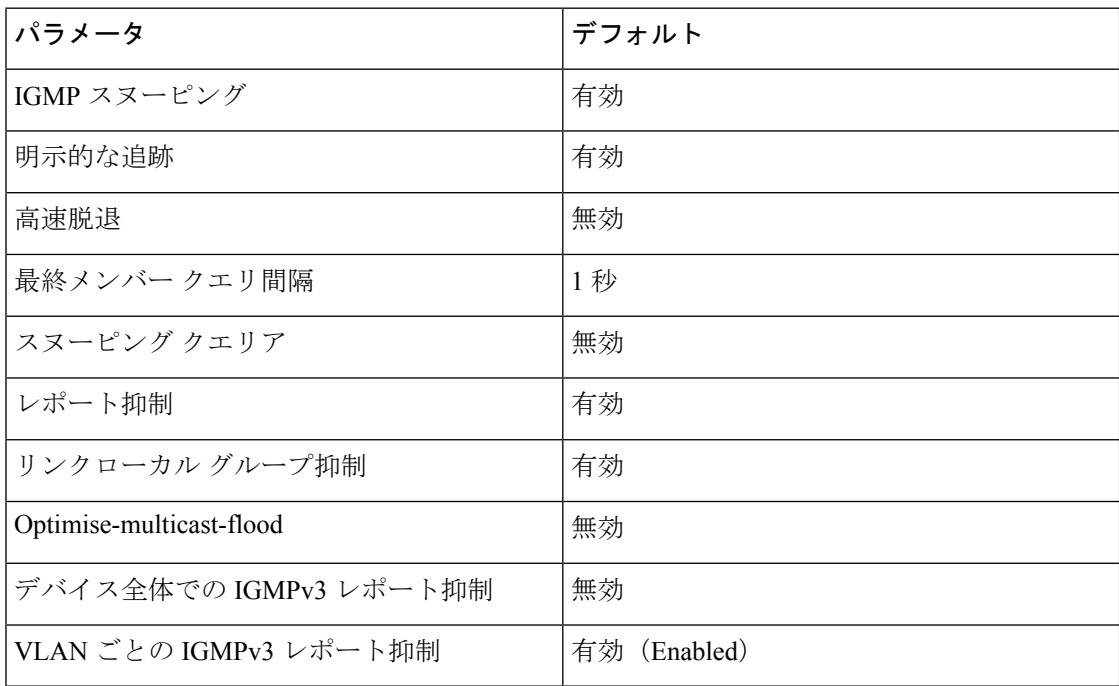

# **IGMP** スヌーピング パラメータの設定

# 

Cisco IOS の CLI に慣れている場合、この機能の Cisco NX-OS コマンドは従来の Cisco IOS コマンドと異なる点があるため注意が必要です。 (注)

他のコマンドを有効にする前に、IGMPスヌーピングをグローバルにイネーブルにする必 要があります。 (注)

### グローバル **IGMP** スヌーピング パラメータの設定

グローバルにIGMPスヌーピングプロセスの動作を変更するには、オプションのIGMPスヌー ピング パラメータを設定します。

#### **IGMP** スヌーピング パラメータの注記

• IGMP スヌーピング プロキシ パラメータ

IGMP 一般クエリー(GO)の各インターバルでスヌーピング スイッチにかかる負担を減 らすために、Cisco NX-OS ソフトウェアには、マルチキャスト ルータに設定されたクエ リーインターバルから、IGMPスヌーピングスイッチの定期的な一般クエリー動作を分離 する方法が用意されています。

IGMP 一般クエリーをすべてのスイッチ ポートにフラッディングする代わりに、マルチ キャストルータからの一般クエリーを消費するようにデバイスを設定できます。デバイス が一般クエリーを受信すると、現在アクティブなすべてのグループに対してプロキシ レ ポートを生成し、ルータのクエリーで指定された MRT で指定されている期間でプロキシ レポートを配布します。同時に、マルチキャスト ルータの定期的な一般クエリーのアク ティビティに関係なく、デバイスは、ラウンドロビン方式でVLANの各ポート上にIGMP 一般クエリーを送信します。これは、次の式によって算出されるレートで VLAN のすべ てのインターフェイスを順に処理します。

レート **= {VLAN** 内のインターフェイスの数**} \* {**設定された **MRT} \* {VLAN** の数**}**

このモードでクエリーを実行する場合、デフォルト MRT 値は 5,000 ミリ秒 (5 秒) です。 VLANにスイッチポートが500個あるデバイスの場合、システムのすべてのインターフェ イスを一巡するには 2,500 秒(40 分)かかります。これは、デバイス自体がクエリアの場 合でも同様です。

この動作は、随時 1 台のホストだけが一般クエリーに応答し、デバイスのパケット/秒 IGMP 機能を下回るレートによる同時レポート レートが保持されることを確実にします  $(k)$  3,000  $\sim$  4,000 pps).

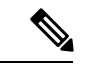

このオプションを使用する場合は、**ip igmp snooping group-timeout** を変更する必要があります。 パラメータを高 い値に設定するか、タイムアウトしないようにします。 (注)

**ip igmp snooping** プロキシの一般的なクエリ **mrt** コマンドを使用すると、スヌーピング機 能はマルチキャストルータからの一般クエリーにプロキシ応答するようになる一方で、指 定された MRT 値を持つ各スイッチポートに対するラウンドロビン式の一般クエリーの送 信も行われます。(デフォルトの MRT 値は 5 秒です)。

• IGMP スヌーピング グループ タイムアウト パラメータ

グループタイムアウトパラメータを設定すると3回連続で一般クエリーの処理できなかっ た場合のメンバーシップの期限切れ動作がディセーブルになります。グループ メンバー シップは、デバイスがそのポートで明示的なIGMP脱退を受信するまで、特定のスイッチ ポートに残ります。

The **ip igmp snooping group-timeout** {*timeout* | **never**} コマンドは 3 回連続で一般クエリーを 受信しなかったときの IGMP スヌーピング グループ メンバーシップの期限切れ動作を変 更するか、ディセーブルにします。

#### ステップ **1 configure terminal**

#### 例:

switch# configure terminal switch(config)#

グローバル コンフィギュレーション モードを開始します。

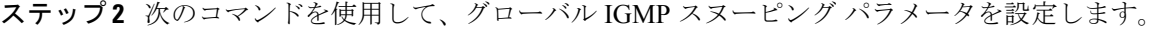

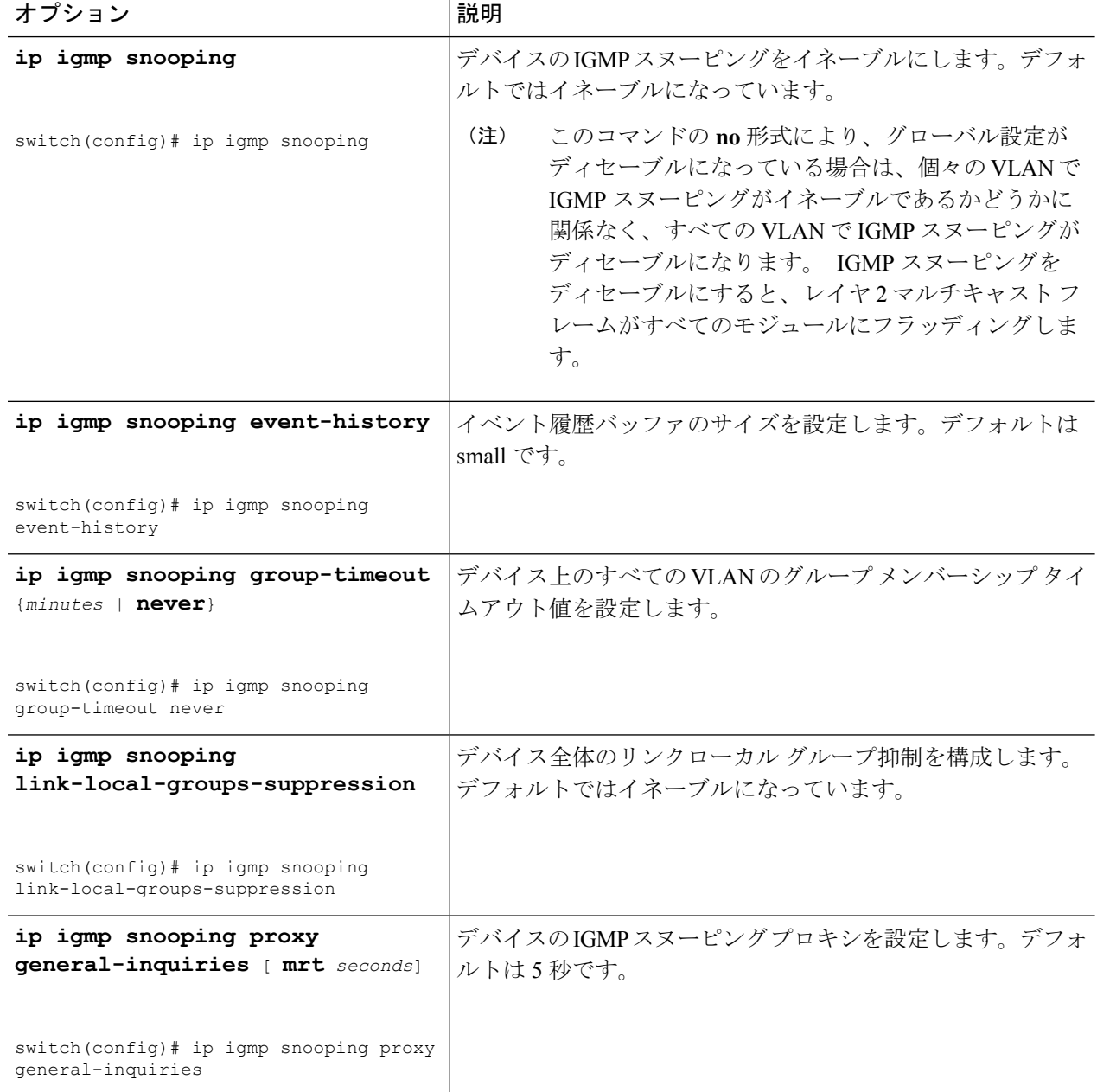

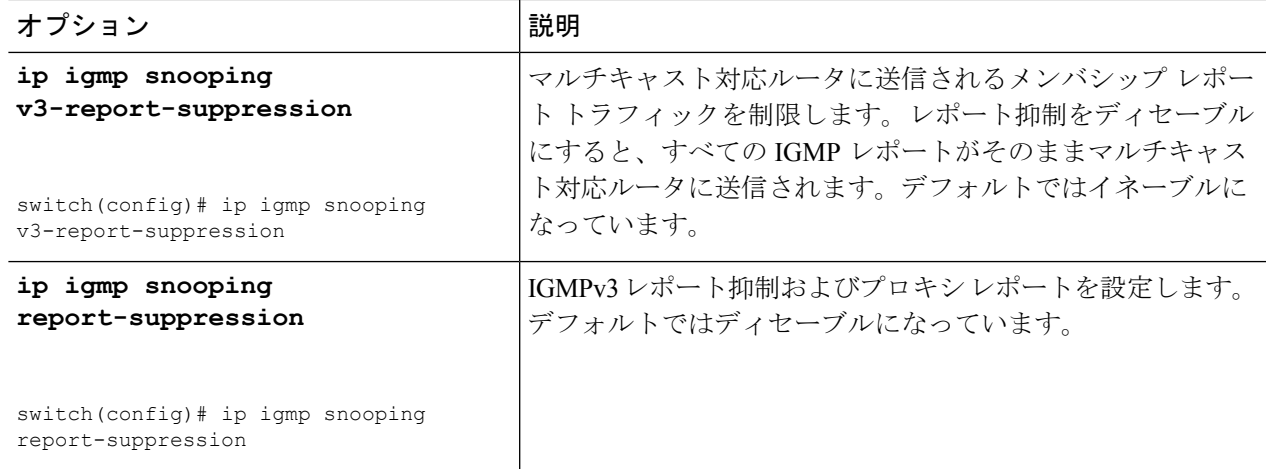

#### ステップ **3 copy running-config startup-config**

#### 例:

switch(config)# copy running-config startup-config

(任意)実行コンフィギュレーションをスタートアップ コンフィギュレーションにコピーします。

### **VLAN** ごとの **IGMP** スヌーピング パラメータの設定

VLANごとにIGMPスヌーピングプロセスの動作を変更するには、オプションのIGMPスヌー ピング パラメータを設定します。

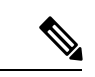

このコンフィギュレーション モードを使用して目的の IGMP スヌーピング パラメータを 設定します。ただし、この設定は指定した VLAN を明示的に作成した後にのみ適用され ます。VLAN の作成については、『*Cisco Nexus 9000 Series NX-OS Layer 2 Switching Configuration Guide*』を参照してください。 (注)

#### ステップ **1 configure terminal**

#### 例:

switch# configure terminal switch(config)#

グローバル コンフィギュレーション モードを開始します。

#### ステップ **2 ip igmp snooping**

例:

switch(config)# ip igmp snooping

IGMP スヌーピングをイネーブルにします。デフォルトではイネーブルになっています。

このコマンドの **no** 形式により、グローバル設定がディセーブルになっている場合は、個々の VLAN で IGMP スヌーピングがイネーブルであるかどうかに関係なく、すべての VLAN で IGMP スヌーピングがディセーブルになります。 IGMP スヌーピングをディセーブルにすると、レイヤ 2 マルチキャスト フレームがすべてのモジュールにフラッディングします。 (注)

#### ステップ **3 vlan configuration** *vlan-id*

例:

switch(config)# vlan configuration 2 switch(config-vlan-config)#

VLAN に対して目的の IGMP スヌーピング パラメータを設定します。これらの設定は、指定した VLAN を 作成するまで適用されません。

ステップ **4** 次のコマンドを使用して、VLAN ごとに IGMP スヌーピング パラメータを設定します。

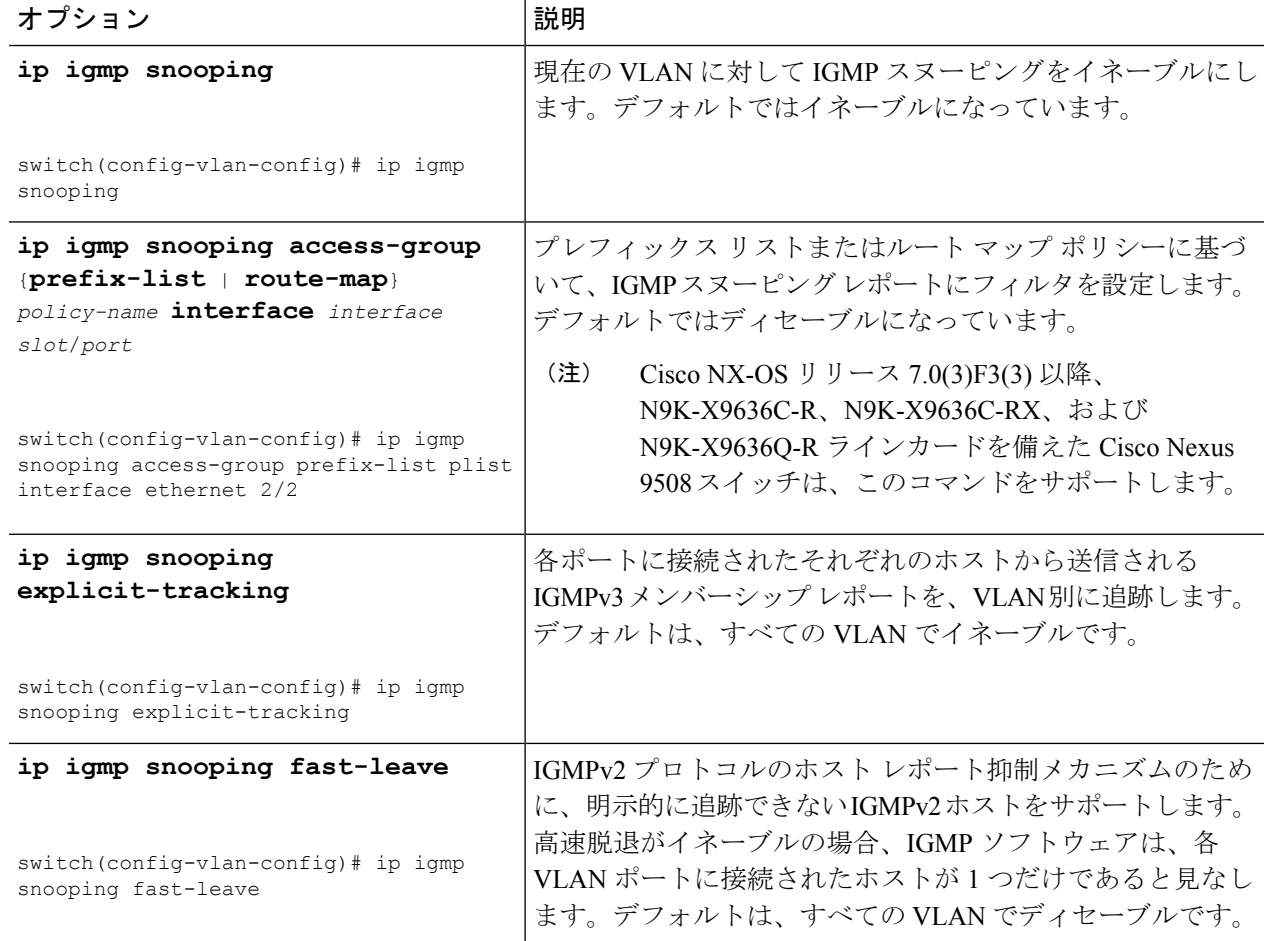

 $\mathbf I$ 

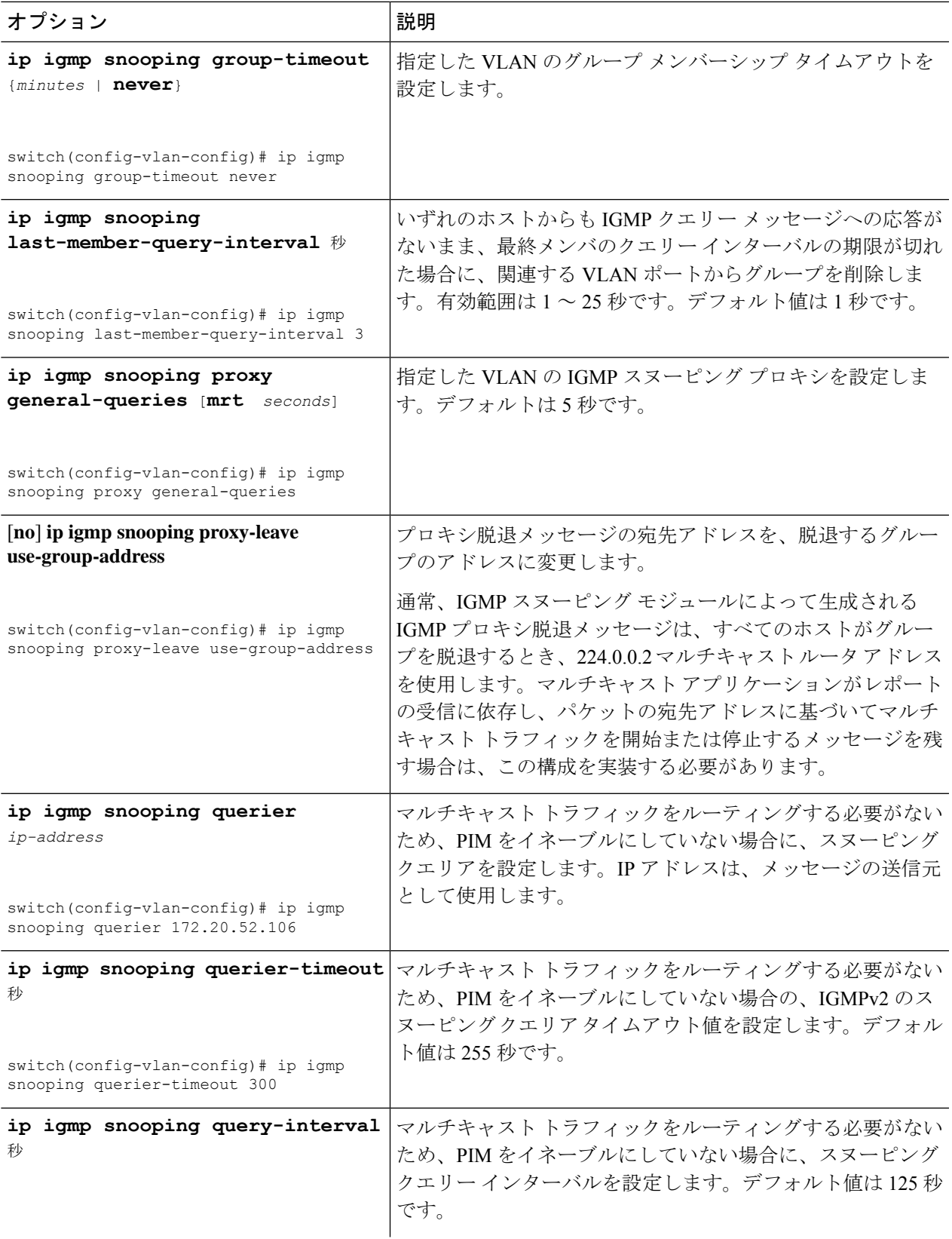

 $\overline{\phantom{a}}$ 

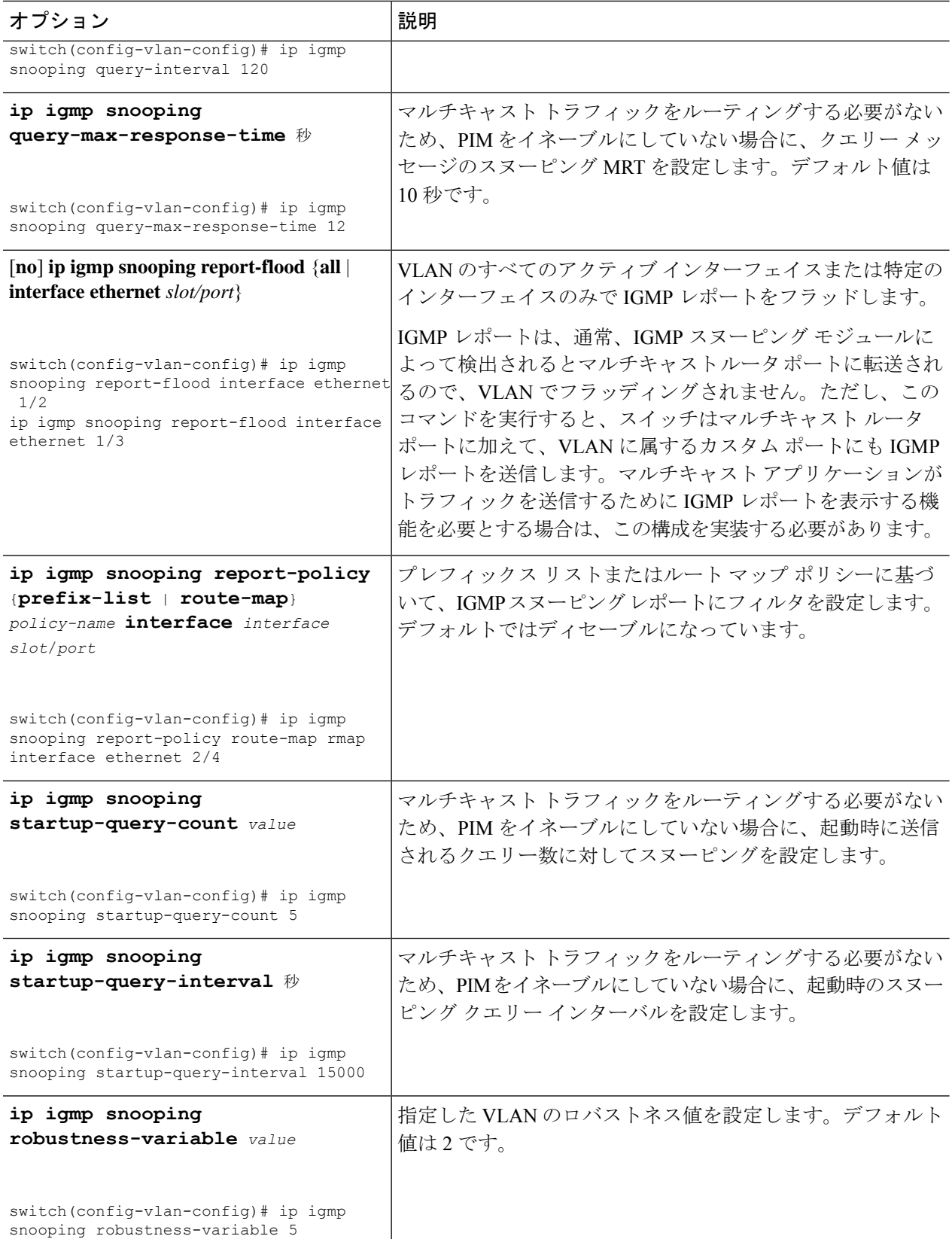

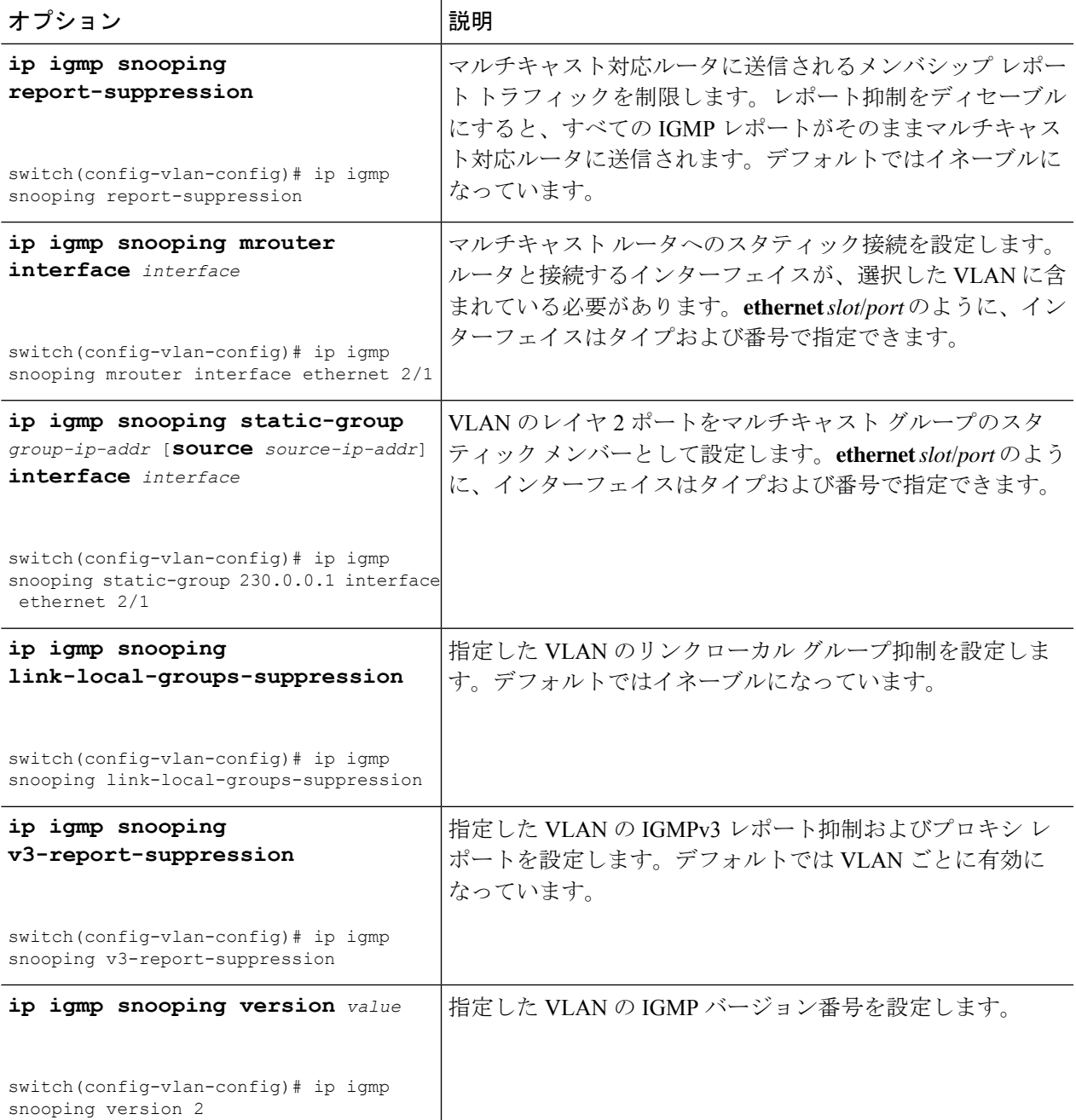

### ステップ **5 copy running-config startup-config**

#### 例:

switch(config)# copy running-config startup-config

(任意)実行コンフィギュレーションをスタートアップ コンフィギュレーションにコピーします。

# **IGMP** スヌーピング設定の確認

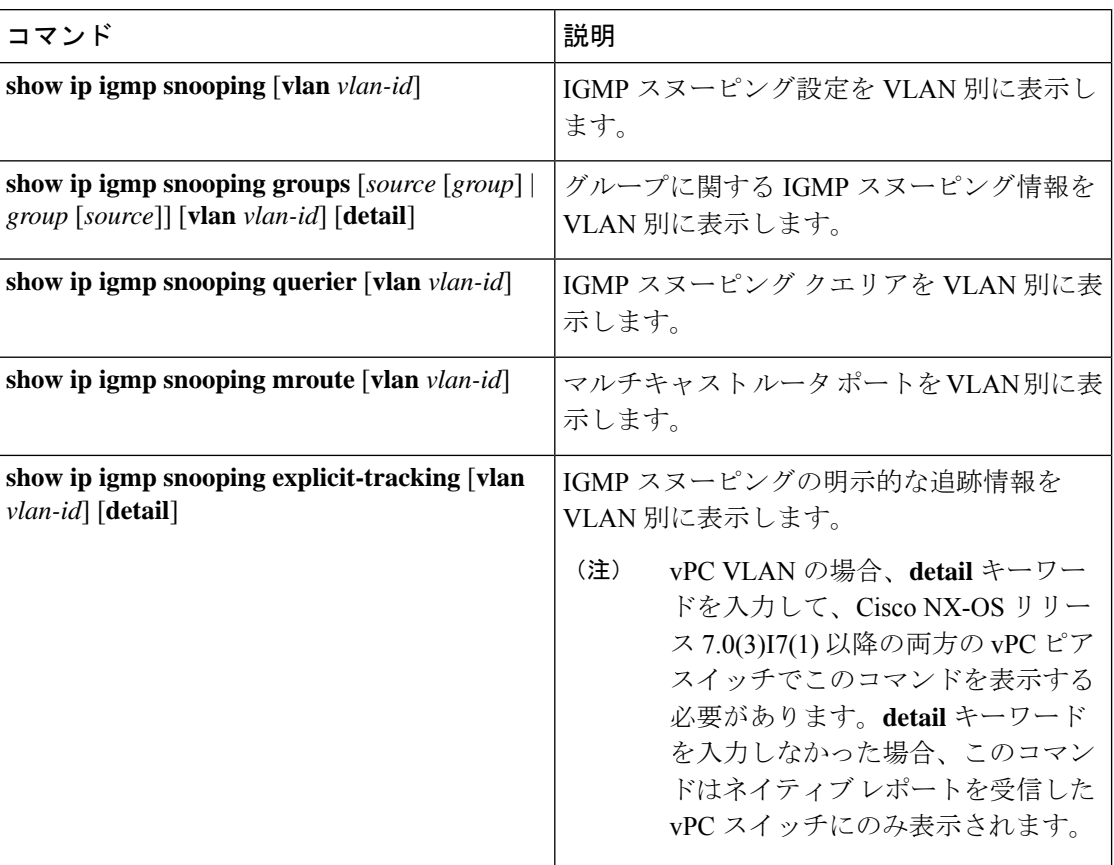

# **IGMP** スヌーピング統計情報の表示

次のコマンドを使用して、IGMP スヌーピング統計情報を表示できます。

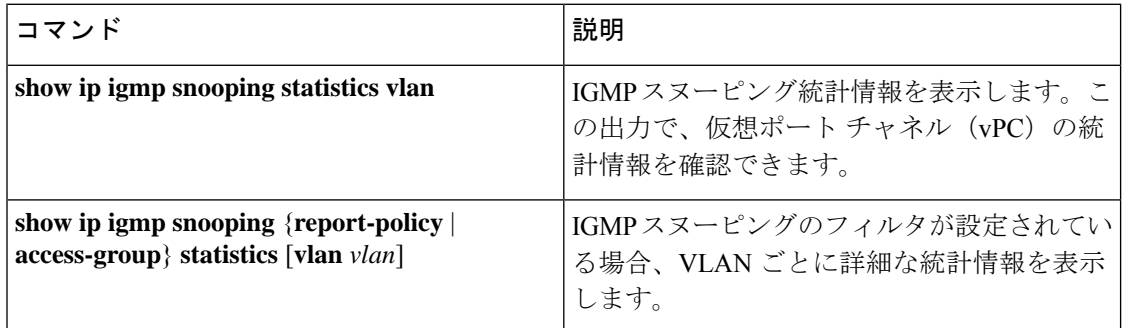

### **IGMP** スヌーピング統計情報のクリア

次のコマンドを使用して、IGMP スヌーピング統計情報をクリアできます。

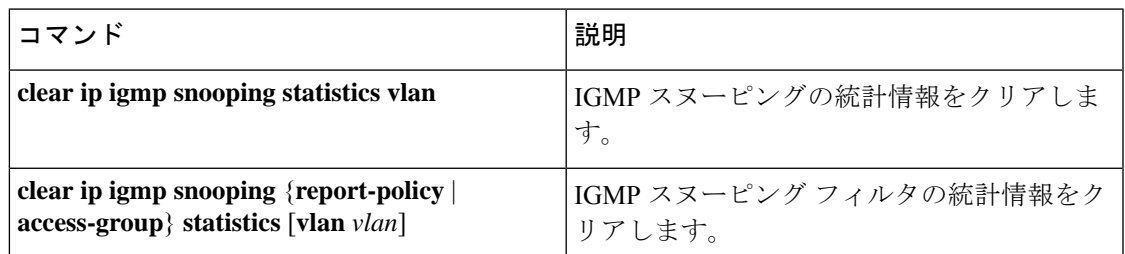

# **IGMP** スヌーピングの設定例

(注)

このセクションでの設定は、指定されたVLANを作成した後にのみ適用されます。VLAN の作成については、『*Cisco Nexus 9000 Series NX-OSLayer 2 Switching Configuration Guide*』 を参照してください。

次に、IGMP スヌーピング パラメータを設定する例を示します。

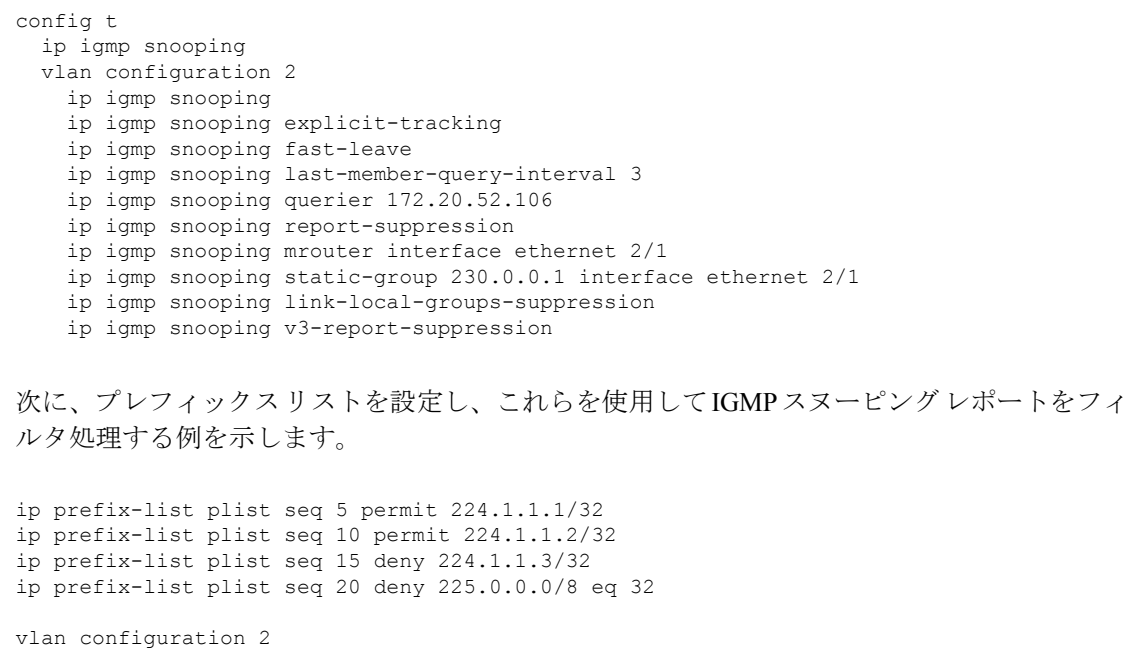

ip igmp snooping report-policy prefix-list plist interface Ethernet 2/2 ip igmp snooping report-policy prefix-list plist interface Ethernet 2/3

上記の例では、プレフィックス リストは 224.1.1.1 と 224.1.1.2 を許可していますが、224.1.1.3 と 225.0.0.0/8 範囲のすべてのグループを拒否しています。プレフィックス リストは、一致が ない場合は暗黙的な「拒否」になります。その他すべてを許可する場合、**ipprefix-listplistseq 30 permit 224.0.0.0/4 eq 32** を追加します。

次に、ルート マップを設定し、これらを使用して IGMP スヌーピング レポートをフィルタ処 理する例を示します。

```
route-map rmap permit 10
 match ip multicast group 224.1.1.1/32
route-map rmap permit 20
 match ip multicast group 224.1.1.2/32
route-map rmap deny 30
 match ip multicast group 224.1.1.3/32
route-map rmap deny 40
 match ip multicast group 225.0.0.0/8
vlan configuration 2
 ip igmp snooping report-policy route-map rmap interface Ethernet 2/4
 ip igmp snooping report-policy route-map rmap interface Ethernet 2/5
```
上記の例では、ルートマップは224.1.1.1と224.1.1.2を許可していますが、224.1.1.3と225.0.0.0/8 範囲のすべてのグループを拒否しています。ルートマップは、一致がない場合は暗黙的な「拒 否」になります。その他すべてを許可する場合、**route-map rmap permit 50 match ip multicast group 224.0.0.0/4** を追加します。

翻訳について

このドキュメントは、米国シスコ発行ドキュメントの参考和訳です。リンク情報につきましては 、日本語版掲載時点で、英語版にアップデートがあり、リンク先のページが移動/変更されている 場合がありますことをご了承ください。あくまでも参考和訳となりますので、正式な内容につい ては米国サイトのドキュメントを参照ください。